## Single sign-on authentication (SSO)

## **Background Info**

This feature is available in Lucy 4.6 or newer version.

Lucy allows you to set the SSO authentication by using the Lightweight Directory Access Protocol (LDAP) to access Admin console and EndUser portal. This also allows you to use a non-unique link for the awareness website within a campaign.

In general terms, SSO in Lucy can be used for:

- authorization on Lucy's admin console and End-User portal:
- to identify users on awareness website.

### Where can this be configured?

To use SSO in Lucy you should have installed Active Directory Federation Services (AD FS) on your Windows server. Lucy uses Security Assertion Markup Language 2.0 (SAML 2.0) for exchanging authentication and authorization data, which supports the following versions of AD FS:

- ADFS 2.0 (Windows Server 2008 and Windows Server 2008 R2)
- ADFS 2.1 (Windows Server 2012)
- ADFS 3.0 (Windows Server 2012 R2)
- ADFS 4.0 (Windows Server 2016)
- ADFS 5.0 (Windows Server 2019)

The connection to the AD FS can be configured within the Settings / SSO Configuration:

| ATLS Company                     |              | Settings -                         |
|----------------------------------|--------------|------------------------------------|
| Home / SSO Configu               | iration      | Templates                          |
|                                  |              | Benchmark Sectors                  |
| SSO Cont                         | figurat      | Domains<br>Dynamic DNS             |
|                                  | Enable A     | Adapt Authoring Toolkit            |
| Domain name                      |              | Recipients                         |
| Identity Provider<br>Endpoint    | https://sts. | Clients                            |
| Identity Provider                | Choose I     | Administrative Users               |
| Server XML<br>metadata           |              | Reputation Levels                  |
| Identity Provider<br>Certificate | 0A00E933     | Incident Settings                  |
| Thumbprint                       |              | Firewall                           |
| Metadata Endpoint                | https://     | Web Proxy                          |
|                                  | provider/en  | Mail Settings                      |
| Provider Endpoint                | https://     | SMTP Servers                       |
|                                  | provider/en  | SSL Settings                       |
| Brouider Cartificate             | Download C   | SMS Settings                       |
| Provider Certificate             |              | LDAP Settings                      |
| Auto Login                       |              | API Whitelist<br>SSO Configuration |
|                                  | Save         | Automated Response Detection       |

# What preparations need to be done before connecting to AD FS?

- Upload or create an SSL certificate for Lucy Admin console see this article.
- Make sure you have an Administrator account in Lucy (Settings> Users) with an email address that corresponds to your Windows account in Active Directory. Both accounts must have the same email address:

Home / Users / User #3

| Lucy - Ed    | it User                                      |  |
|--------------|----------------------------------------------|--|
| Email        | support@lucysecurity.com                     |  |
| Country Code | Please select •                              |  |
| Phone        |                                              |  |
|              | Two-Factor Authentication is not configured. |  |
| Name         |                                              |  |

|                   |         | Support        | Proper      | ties       |      | ?             | ×        |
|-------------------|---------|----------------|-------------|------------|------|---------------|----------|
| Security          | En      | vironment      | Sessi       | ions       | R    | emote co      | ontrol   |
| Remote Des        | ktop Se | rvices Profile | 0           | DM+        | A    | ttribute E    | Editor   |
| Published Certifi | cates   | Member Of      | Password    | d Replicat | tion | Dial-in       | Object   |
| General Ad        | dress   | Account        | Profile     | Teleph     | ones | Orga          | nization |
| 👗 Su              | pport   |                |             |            |      |               |          |
| First name:       |         | Support        |             | Initial    | s:   |               |          |
| Last name:        |         |                |             |            |      |               |          |
| Display name:     |         | Support        |             |            |      |               |          |
| Description:      |         |                |             |            |      |               |          |
| Offi <u>c</u> e:  |         |                |             |            |      |               |          |
| Telephone nur     | nber:   |                |             |            | ] [  | <u>O</u> ther |          |
| E- <u>m</u> ail:  |         | support@lucys  | security.co | m          |      |               |          |
| Web page:         |         |                |             |            |      | Other         |          |
|                   |         |                |             |            |      |               |          |
|                   |         |                |             |            |      |               |          |

Download the <u>FederationMetadata.xml</u> file from your AD FS server. Log in to Windows Server > open Server Manager > click Tools > click AD FS Management > expand Service and select the Endpoints node:

|                              |           |               | AD FS                                                                                                    |                        |                         |               |   |
|------------------------------|-----------|---------------|----------------------------------------------------------------------------------------------------|------------------------|-------------------------|---------------|---|
| File Action View Window Help |           |               |                                                                                                    |                        |                         |               |   |
| 🔿 🖄 📰 📓 📰                    |           |               |                                                                                                    |                        |                         |               |   |
| AD FS                        | Endpoints |               |                                                                                                    |                        |                         |               |   |
| Service<br>Endpoints         | Enabled   | Proxy Enabled | URL Path                                                                                                    | Туре                   | Authentication Type     | Security Mode |   |
| Certificates                 | No        | No            | /adfs/services/trust/13/asuedtokensymmetricitipledes                                                                                                    | WS-Trust 1.3           | SAML Token (Sym         | Message       |   |
| Claim Descriptions           | No        | No            | /adfs/services/trust/13/issuedtokensymmetrictripledessha                                                                                                    | WS-Trust 1.3           | SAML Token (Sym         | Message       |   |
| Trust Relationships          | No        | No            | /adfs/services/trust/13/asuedtokennixedaymmetrictripledes                                                                                                    | WS-Trust 1.3           | SAML Token (Sym         | Mored         |   |
| Claims Provider Trusts       | No        | No            | /adfs/services/trust/13/issuedtokenmixedsymmetrictripled                                                                                                    | WS-Trust 1.3           | SAML Token (Sym         | Mored         |   |
| Relying Party Trusts         | No        | No            | /adfs/services/trust/13/windows                                                                                                    | WS-Trust 1.3           | Windows                 | Message       |   |
| Attribute Stores             | No        | No            | /adfs/services/trust/13/windowsmixed                                                                                                    | WS-Trust 1.3           | Windows                 | Mored         |   |
| Authentication Policies      | No        | No            | /adfs/services/trust/13/windowstransport                                                                                                    | WS-Trust 1.3           | Windows                 | Transport     |   |
| Per Relying Party Trust      | Yes       | No            | /adfs/services/trustcp/windows                                                                                                    | WS-Trust 2005          | Local Windows           | Message       |   |
| Per neying rany must         | No        | No            | /adfs/services/trust/attfactresolution                                                                                                    | SAML-AttfactResolution | Anonymous               | Transport     |   |
|                              | Yes       | Yes           | /adfs/cauth2/                                                                                                    | OAuth                  | Anonymous               | Transport     |   |
|                              | Metadata  |               |                                                                                                    |                        |                         |               |   |
|                              | Yes       | Yes           | /adla/services/tost/mex                                                                                                    | WS-MEX                 | Accorners               | Transport     | _ |
|                              | Yes       | Yes           | /FederationMetadata/2007-06/FederationMetadata.xml                                                                                                    | Federation Metadata    | Агопутоца               | Transport     | 1 |
|                              | 100       | 140           |                                                                                                    | NOTO 1.0 PRODUCE       | The proof               | Transport.    |   |
|                              | Proxy     |               |                                                                                                    |                        |                         |               |   |
|                              | Yes       | No            | /adfs/prox/                                                                                                    | Web Application Proxy  | Proxy Trust Certificate | Transport     |   |
|                              | Yes       | No            | /adfs/proxy/EstablishTrust/                                                                                                    | Web Application Proxy  | Password                | Transport     |   |
|                              | Other     |               |                                                                                                    |                        |                         |               |   |
|                              |           | No            | the state of the state of the s | HTTP                   |                         |               |   |
|                              | No        | red           | /adfs/portal/updatepassword/                                                                                                    | nur.                   | Anonymous               | Transport     |   |
|                              |           |               |                                                                                                    |                        |                         |               |   |

For example, your Federation Service is located at https://fs.domain.tld/, then the link to download the <u>FederationMetadata.xml</u> file looks like:

https://fs.domain.tld/FederationMetadata/2007-06/FederationMetadata.xml

• Open a browser and navigate to the <u>FederationMetadata.xml</u> location where you'll be prompted to save the file to disk.

#### **Enable Single sign-on in Lucy**

- Navigate to the SSO Configuration page
- Active the option "Enable Active Directory FS"
- Insert the URL in to the field Identity Provider Endpoint:

The URL of **Identity Provider Endpoint** can be taken from the <u>FederationMetadata.xml</u> file we downloaded earlier:

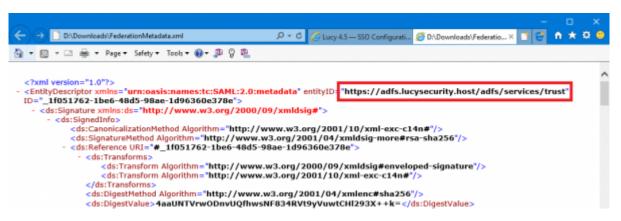

- Select the <u>FederationMetadata.xml</u> file in to the field Identity Provider Server XML metadata.
- Insert the <u>Thumbprint</u> information in to the field **Identity Provider Certificate Thumbprint**:

The <u>Certificate Thumbprint</u> can be taken from the AD FS server. Open **Server Manager** > click **Tools** > click **AD FS Management** > expand **Service** and select the **Certificates** node > open the certificate from the "<u>Token-signing</u>" section:

| 9                                                                                                    | AD FS                                                                                                    | _ D X                                                                                                    |
|----------------------------------------------------------------------------------------------------|----------------------------------------------------------------------------------------------------|----------------------------------------------------------------------------------------------------|
| Si File Action View Window Help                                                                                   |                                                                                                    | _ <i>a</i> ×                                                                                                    |
| AD FS                                                                                                    | Certificates<br>Subject Issuer Effective Date Expiration                                                                                                    | Actions Date Status Primary Certificates                                                                                                    |
| Clam Descriptions     Clam Descriptions     Clam Descriptions     Claim Strovider Trusts     Relying Party Trusts | Subject Issuer Effective Date Expiration<br>Service communications CN-LUCYSECURITYIda 3/18/2019 3/18/2020<br>Token-decrypting CN-ADFS Encryption - LL CN-ADFS Encryption - L 3/18/2019 3/17/2020<br>Token-signing | Add Token-Signing Certi<br>Add Token-Decrypting C<br>Set Service Computing L.                                                                                                    |
| Attribute Stores                                                                                                  | CN+ADFS Signing - LUCYS CN+ADFS Signing - LUCY 3/18/2019 3/17/2020                                                                                                    | D Primary New Window from Here                                                                                                    |
|                                                                                                    |                                                                                                    | Genera       Detxils       ertification Path         Sheric       call>       v         Pield       Value       n         Signature hash algorithm       drb256       n         Pield       Value       n         Pield       Value       n         Pield       Value       n         Pield       Value       n         Pield       Monday, March 18, 2029 11:1       E         Viald b       Tuesday, March 18, 2029 11:1       E         Public key       4       R54 (2048 Btb)       E         Public key       4       R54 (2048 Btb)       r         Public key       4       R54 (2048 Btb)       r         Public key       4       S54 190 7b a7 58 49 49 1c 75 fe         20 ac 71 55 71 50 7b a7 58 49 49 1c 75 fe       d       d         21 20 ac 71 55 71 50 7b a7 58 49 49 1c 75 fe       d       d         22 0 ac 71 55 71 50 7b a7 58 49 49 1c 75 fe       d       d         21 20 ac 71 55 71 50 7b a7 58 49 49 1c 75 fe       d       d         22 20 ac 71 55 71 50 7b a7 58 49 49 1c 75 fe       d       d         23 59 91 44 50       Capy to Place       d       d         24 50 Fropertes <td< td=""></td<> |
|                                                                                                    |                                                                                                    | OK                                                                                                    |

In the end, the SSO Configuration page will look like this:

| Home / SSO Config                              | uration                                                  |  |
|------------------------------------------------|----------------------------------------------------------|--|
| SSO Con                                        | figuration                                               |  |
|                                                | Enable Active Directory FS                               |  |
| Identity Provider<br>Endpoint                  | https:// /adfs/services/trus                             |  |
| Identity Provider<br>Server XML<br>metadata    | Noads\FederationMetadata.xml Browse                      |  |
| Identity Provider<br>Certificate<br>Thumbprint | 32 20 ac 71 55 71 50 7b a7 58 49 49 1c 75 fe             |  |
| Lucy Metadata<br>Endpoint                      | https:// /service-<br>provider/endpoint/metadata/lucy-sp |  |
| Lucy Provider<br>Endpoint                      | https:///service-<br>provider/endpoint/lucy-sp           |  |
|                                                | Save                                                     |  |

• Click Save.

#### **Create the Relying Party Trust in AD FS**

• Copy the Lucy Metadata Endpoint link arom the SSO Configuration page:

| Home / SSO Configu                             | ration                                                  |  |
|------------------------------------------------|---------------------------------------------------------|--|
| SSO Cont                                       | figuration                                              |  |
|                                                | Directory FS                                            |  |
| Identity Provider<br>Endpoint                  | https:///adfs/services/trus                             |  |
| Identity Provider<br>Server XML<br>metadata    | Browse                                                  |  |
| Identity Provider<br>Certificate<br>Thumbprint | 32 20 ac 71 55 71 50 7b a7 58 49 49 1c 75 fe            |  |
| Lucy Metadata<br>Endpoint                      | https:// service-<br>provider/endpoint/metadata/lucy-sp |  |
| Lucy Provider<br>Endpoint                      | https:////service-<br>provider/endpoint/lucy-sp         |  |
| Lucy Provider<br>Certificate                   | Download Certificate                                    |  |
|                                                | Save                                                    |  |

 On your AD FS server, open the AD FS Management console, expand Trust Relationships and select the Relying Party Trusts node. In the Actions pane, click Add Relying Party Trust:

| AD FS                                                                                                    | Relying Party Trusts                                                                  |                              |      |                                                                                                    | Actions                                                                                                    |
|----------------------------------------------------------------------------------------------------|---------------------------------------------------------------------------------------|------------------------------|------|----------------------------------------------------------------------------------------------------|----------------------------------------------------------------------------------------------------|
| Service     Endpoints     Certificates     Claim Descriptions     Claims Provider Trusts     Claims Provider Trusts     Actinotic Stores     Authentication Policies     Per Relying Party Trust | Display Name<br>Device Registration Service<br>Jucy-test<br>access:cloudserver763.com | Enabled<br>Yes<br>Yes<br>Yes | WS-T | Identifier<br>um me dis Augiseounty Idap Augiseount<br>Augistest<br>https://woccess.cloudserver763.com/s | Relving Party Trusts         Add Relying Party Trust         Add Non Chimo-Aware         View         New Window from Here         Refresh         Help         Device Registration Ser         Update from Federation         Edit Claim Rules         Disable         Properties         Delete         Help |

• Click Start then paste the Entity ID url in to the Federation Metadata address field and click

#### 7/15

#### Next.

| <b>\$</b>                                                          | Add Relying Party Trust Wizard                                                                                                    |
|--------------------------------------------------------------------|----------------------------------------------------------------------------------------------------|
| Select Data Source                                                 |                                                                                                    |
| Steps                                                              | Select an option that this wizard will use to obtain data about this relying party:                                                                                                    |
| Welcome                                                            | Import data about the relying party published online or on a local network                                                                                                    |
| Select Data Source                                                 | Use this option to import the necessary data and certificates from a relying party organization that publishes                                                                                                    |
| <ul> <li>Configure Multi-factor<br/>Authentication Now?</li> </ul> | its federation metadata online or on a local network.                                                                                                    |
| <ul> <li>Choose Issuance<br/>Authorization Rules</li> </ul>        | Federation metadata address (host name or URL):<br>https://access.cloudserver763.com/service-provider/endpoint/metadata/lucy-sp                                                                                                    |
| Ready to Add Trust                                                 | Example: ts.contoso.com or https://www.contoso.com/app                                                                                                    |
| Finish                                                             | Import data about the relying party from a file          Use this option to import the necessary data and certificates from a relying party organization that has exported its federation metadata to a file. Ensure that this file is from a trusted source. This wizard will not validate the source of the file.         Federation metadata file location:       Browse         Enter data about the relying party manually       Browse         Use this option to manually input the necessary data about this relying party organization.       Cancel |

• Accept the warning:

| Authonization Hules | парали молоалогичаниты и чалопти англосуюттани и пропагатониции посу ар                                                                                             |   |
|---------------------|----------------------------------------------------------------------------------------------------|---|
| Beady to Add Trust  | Example: fs.contoso.com or https://www.contoso.com/app                                                                                                    |   |
|                     | AD FS Management                                                                                                    | × |
|                     | in the federation metadata was skipped because it is not supported by AD FS. Review the propertie<br>before you save the trust to the AD FS configuration database. | s |
|                     | ок                                                                                                    |   |
| (                   | Enter data about the relying party manually                                                                                                    |   |

• Click the **Next** button in the wizard until you reach the Ready To Add Trust page. Check the Encryption and Signature tabs have certificates associated with them:

| Ready to Add Trust                                          |               |                 |               |                 |                       |                  |              |         |   |
|-------------------------------------------------------------|---------------|-----------------|---------------|-----------------|-----------------------|------------------|--------------|---------|---|
| Steps                                                       | The relying r | party trust has | s been config | ured Revie      | w the following sett  | ings, and then d | lick Next to | add the |   |
| Welcome                                                     |               |                 | D FS configu  |                 |                       |                  |              |         |   |
| Select Data Source                                          | Monitoring    | Identifiers     | Encryption    | Signature       | Accepted Claims       | Organization     | Endpoints    | Note <  | > |
| Specify Display Name                                        | Specify the   | e signature v   |               | tificates for r | requests from this re | lying party.     |              |         |   |
| Configure Multi-factor<br>Authentication Now?               | Subject       | t               | Issuer        | Đ               | fective Date          | Expiration Date  |              |         | 1 |
| <ul> <li>Choose Issuance<br/>Authorization Rules</li> </ul> | E CN          | =access.cl      | CN=Let's E    | ncryp 2/        | /20/2019 2:46:        | 5/21/2019 2:46   |              |         |   |
|                                                             |               |                 |               |                 |                       |                  |              |         |   |
| Ready to Add Trust                                          |               |                 |               |                 |                       |                  |              |         |   |

• Click **Next** and the Relying Party Trust is added:

| Device Registration Service | Yes | WS-T | um:ms-drs:lucysecurity.ldap.lucysecuri |
|-----------------------------|-----|------|----------------------------------------|
| unviet                      | Yes | WS-T | lucy-test                              |
| access.cloudserver763.com   | Yes | WS-T | https://access.cloudserver763.com/s    |

• Select the Relying Party Trust you have just added and then click Edit Claim Rules:

| • 1                                               | A                                        | AD FS                                                               | _ <b>D</b> X              |
|---------------------------------------------------|------------------------------------------|---------------------------------------------------------------------|---------------------------|
| State Action View Window Help                     |                                          |                                                                     | _ # ×                     |
| 🕈 🏟 🖄 📰 📓 🗊                                       |                                          |                                                                     |                           |
| AD FS                                             | Relying Party Trusts                     |                                                                     | Actions                   |
| ⊿ ≝ Service<br>≣ Endpoints                        | Display Name                             | Enabled Type Identifier                                             | Relying Party Trusts      |
| Certificates                                      | Device Registration Service<br>lucy-test | Yes WS-T um ms-dm lucysecunty idep lucysecunt.<br>Yes WS-T lucytest | Add Relying Party Trust   |
| Claim Descriptions                                | access cloudserver753.com                | Yes WS-T https://access.cloudserver753.com/s.                       | Add Non-Claims-Aware      |
| Trust Relationships<br>Claims Provider Trusts     |                                          |                                                                     | View 🕨                    |
| Relying Party Trusts                              |                                          |                                                                     | New Window from Here      |
| Attribute Stores                                  |                                          |                                                                     | Refresh                   |
| A Authentication Policies Per Relying Party Trust |                                          |                                                                     | 🛛 Help                    |
|                                                   |                                          |                                                                     | access.cloudserver763.c + |
|                                                   |                                          |                                                                     | Update from Federation    |
|                                                   |                                          |                                                                     | Edit Claim Rules          |
|                                                   |                                          | -                                                                   | Uisable                   |
|                                                   |                                          |                                                                     | Properties                |
|                                                   |                                          |                                                                     | 🗶 Delete                  |
|                                                   |                                          |                                                                     | Help                      |
|                                                   |                                          |                                                                     |                           |
|                                                   |                                          |                                                                     |                           |
|                                                   | 1                                        |                                                                     |                           |

• Add an Issuance Transform Rule based on the Send LDAP Attributes as Claims template:

| 💱 👘 Edit Claim Rules for access.clou                  | dserver763.com 🗕 🗆 🗙                 |
|-------------------------------------------------------|--------------------------------------|
| Issuance Transform Rules Issuance Authorization I     | Rules Delegation Authorization Rules |
| The following transform rules specify the claims that | t will be sent to the relying party. |
| Order Rule Name                                       | Issued Claims                        |
|                                                       |                                      |
|                                                       |                                      |
|                                                       |                                      |
|                                                       |                                      |
|                                                       | 1                                    |
|                                                       | +                                    |
|                                                       |                                      |
|                                                       |                                      |
| JL                                                    |                                      |
| V                                                     |                                      |
| Add Rule Edit Rule Remove Rule                        |                                      |
|                                                       |                                      |
|                                                       |                                      |
|                                                       | OK Cancel Apply                      |

| <b>\$</b> 1               | Add Transform Claim Rule Wizard                                                                                                    |  |
|---------------------------|----------------------------------------------------------------------------------------------------|--|
| Select Rule Template      |                                                                                                    |  |
| Steps<br>Ghoose Rule Type | Select the template for the claim rule that you want to create from the following list. The description provides<br>details about each claim rule template.                                                                                                    |  |
| Configure Claim Rule      | Claim rule template: Send LDAP Attributes as Claims                                                                                                    |  |
|                           | Using the Send LDAP Attribute as Claims rule template you can select attributes from an LDAP attribute<br>store such as Active Directory to send as claims to the relying party. Multiple attributes may be sent as<br>multiple claims from a single rule using this rule type. For example, you can use this rule template to create<br>a rule that will extract attribute values for authenticated users from the displayName and telephoneNumber<br>Active Directory attributes and then send those values as two different outgoing claims. This rule may also<br>be used to send all of the user's group memberships. If you want to only send individual group<br>memberships, use the Send Group Membership as a Claim rule template. |  |

• Select UPN, uid and mail as shown on the screenshot below:

| <b>Q</b>             |        | Add Transform Cla                                   | im Rule     | Wizard              |                                            | X |
|----------------------|--------|-----------------------------------------------------|-------------|---------------------|--------------------------------------------|---|
| Configure Rule       |        |                                                     |             |                     |                                            |   |
| Steps                | You c  | an configure this rule to send the                  | values of L | DAP attributes as   | s claims. Select an attribute store from   |   |
| Choose Rule Type     |        | to extract LDAP attributes. Speci<br>from the rule. | fy how the  | attributes will may | p to the outgoing claim types that will be | * |
| Configure Claim Rule | Claim  | rule name:                                          |             |                     |                                            |   |
|                      | UPN    |                                                     |             |                     |                                            |   |
|                      | Rule t | emplate: Send LDAP Attributes a                     | s Claims    |                     |                                            |   |
|                      |        | Attribute store:                                    |             |                     |                                            |   |
|                      |        | e Directory                                         |             | *                   |                                            |   |
|                      | -      |                                                     |             |                     |                                            |   |
|                      | Марр   | ing of LDAP attributes to outgoing                  |             | s:                  |                                            | _ |
|                      |        | LDAP Attribute (Select or type                      | to          | Outgoing Claim      | Type (Select or type to add more)          |   |
|                      |        | User-Principal-Name                                 | Ý           | UPN                 |                                            | ¥ |
|                      |        | SAM-Account-Name                                    | Ý           | uid                 |                                            | ¥ |
|                      | •      | E-Mail-Addresses                                    | Ý           | mail                |                                            | × |
|                      | •      |                                                     | -           |                     |                                            | ~ |
|                      |        |                                                     |             |                     |                                            |   |
|                      |        |                                                     |             |                     |                                            |   |

• Add another **Issuance Transform Rule** based on the **Transform an Incoming Claim** template:

| <b>\$</b>                                | Add Transform Claim Rule Wizard                                                                                                    | x |
|------------------------------------------|----------------------------------------------------------------------------------------------------|---|
| Select Rule Template                     |                                                                                                    |   |
| Steps                                    | Select the template for the claim rule that you want to create from the following list. The description provides                                                                                                    |   |
| Choose Rule Type                         | details about each claim rule template.                                                                                                    |   |
| <ul> <li>Configure Claim Rule</li> </ul> | Claim rule template:<br>Transform an Incoming Claim Claim rule template description: Claim rule template description: Using the Transform an Incoming Claim rule template you can select an incoming claim, change its claim type, and optionally change its claim value. For example, you can use this rule template to create a rule that will send a role claim with the same claim value of an incoming group claim. You can also use this rule to send a group claim with a claim value of "Purchasers" when there is an incoming group claim with a value of "Admins". Multiple claims with the same claim type may be emitted from this rule. Sources of incoming claims vary based on the rules being edited. For more information on the sources of incoming claims, click Help. |   |

| 2024/04/26 | 09:11 |
|------------|-------|
|------------|-------|

11/15

| <b>%</b>                                          | Add Transfo                                                                                                    | orm Claim Rule Wizard                                         |  |  |
|---------------------------------------------------|----------------------------------------------------------------------------------------------------|---------------------------------------------------------------|--|--|
| Configure Rule                                    |                                                                                                    |                                                               |  |  |
| Steps<br>Choose Rule Type<br>Configure Claim Rule | You can configure this rule to map an incoming claim type to an outgoing claim type. As an option, you can<br>also map an incoming claim value to an outgoing claim value. Specify the incoming claim type to map to the<br>outgoing claim type and whether the claim value should be mapped to a new claim value.<br>Claim rule name:<br>Required Outgoing Name Identifier<br>Rule template: Transform an Incoming Claim |                                                               |  |  |
|                                                   | Incoming claim type:<br>Incoming name ID format:<br>Outgoing claim type:<br>Outgoing name ID format:                                                                                                    | UPN V<br>Unspecified V<br>Name ID V<br>Transient Identifier V |  |  |
|                                                   | Incoming claim value:<br>Outgoing claim value:                                                                                                    | es a value with a different outgoing claim value              |  |  |

• Once configured, you should have two **Issuance Transform Rules** that look as follows:

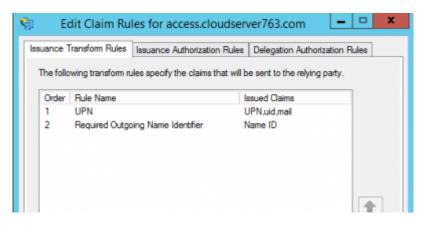

#### **Testing Authentication**

Now that we have configured Lucy as the service provider, ADFS as the identity provider (IdP), exchanged metadata between the two and configured some basic claims rules. We are now able to test authentication.

• Navigate to the **SSO Configuration** page in Lucy Admin console and click the button **Test Connection**:

| Home / SSO Co                               | onfiguration                      |                 |
|---------------------------------------------|-----------------------------------|-----------------|
| SSO Co                                      | onfiguration                      |                 |
|                                             | Enable Active Directory FS        | Test Connection |
| Identity<br>Provider<br>Endpoint            | https:// 'adfs/s                  |                 |
| identity<br>Provider Server<br>XML metadata | Browse                            |                 |
| Identity<br>Provider<br>Certificate         | 10.00 at 71.00.71.00.76.at 90.401 |                 |

 You will be immediately forwarded to the AD FS server (or Web Application Proxy depending on how your AD FS farm is configured). Enter your user ID in the format "domain\user" or "user@domain":

| 🗅 Sign In 🗙 🕂                                                      | – 🗆 X                                            |
|--------------------------------------------------------------------|--------------------------------------------------|
| ← → C ▲ Not secure   https://adfs.lucysecurity.host/adfs/is/?SAMLR | equest=pVJda%28MwEPwrRu%282HDuXuCU58 🖈 🥂 🔓 ! 🕐 🚦 |
|                                                                    | Lucy Security                                    |
|                                                                    | Sign in with your organizational account         |
|                                                                    | support@ldap.lucysecurity.host                   |
|                                                                    | Sign in                                          |
|                                                                    | © 2013 Microsoft                                 |

**Note** User ID may differ from the E-mail address specified in the Active Directory attributes. If this is the case, you can enabled Alternate Login ID. Microsoft strongly recommend using the mail attribute for sign in.

- Once signed in, you will be bounced back to Lucy Admin console. If an error occurs, doublecheck everything and then check the Event Viewer for hints as to what could have gone wrong.
- Click Logout to test this works as expected. On the Login page you can now choose a way of login to the Admin console:

|      | Login    |                           |       |  |
|------|----------|---------------------------|-------|--|
| Lucy | Email    | support@lucysecurity.com  | 5     |  |
| -    | Password |                           | Forgo |  |
|      | Language | English                   | •     |  |
|      |          | Login                     |       |  |
|      |          | Login with single sign-on |       |  |

#### **Enable SSO for Awareness Websites**

This option allows you to obtain a static link of the awareness website. This can be useful in the case when you do not need to send e-mail messages to each user, and to distribute only one link through other sources. The link is unique in the context of a specific awareness scenario and campaign.

The list of possible domains for the awareness web site is limited to those domains that you added to the Relying Party Trust in AD FS. You can add as many domains as you need by simply replacing the domain name in the Lucy Metadata Endpoint link.

The option SSO for Awareness Websites is available in the Base Settings section of campaign:

| Configuration      |                                  |                                                                             | 4          |
|--------------------|----------------------------------|-----------------------------------------------------------------------------|------------|
| Base Settings      |                                  | Enduser Profiles Enabled                                                    |            |
| Awareness Settings | User Profile                     | LUCY UI Domain ~                                                            |            |
| Schedule           | Page Link                        |                                                                             |            |
| Recipients         |                                  | Enduser Direct Login                                                        |            |
| Advanced Settings  |                                  | Track Responses                                                             |            |
| User Settings      |                                  | Email Tracking                                                              |            |
| Custom Fields      | Antivirus/Firewall<br>Protection | off                                                                         | ~ <b>O</b> |
| Reminders          | Interval                         |                                                                             |            |
|                    |                                  | Allow Awareness Rescheduling                                                |            |
| Logs               |                                  | Ignore repeated answers in awareness.                                       |            |
| Supervision Log    |                                  | Stop the Campaign Automatically                                             |            |
| Message Log        |                                  | After I stop the campaign, send me a report to<br>support@(ucysecurity.com) |            |
| Errors             |                                  |                                                                             |            |
|                    |                                  | Pinned                                                                      |            |
|                    |                                  | Delete Protection                                                           |            |
|                    | [                                | Enable SSO for Awareness Websites                                           |            |
|                    |                                  | Save                                                                        |            |

The option can be used in conjunction with the option "**Do not send emails**" (<u>Awareness Settings</u>) that blocking the sending of e-mail messages to users:

| Home / Campaigns / PHISH-4 | 247 (awareness only) / Aware | ness Settings / Avoid & Recognize Phisi | hing Attacks |
|----------------------------|------------------------------|-----------------------------------------|--------------|
| void & Rec                 | Campaign Status R            | unning                                  |              |
| Base Settings              | Name                         | Avoid & Recognize Phishing Attacks      |              |
| Website                    | Risk Level                   | 0                                       | ۲            |
| SSL Settings               |                              | Website Enabled                         |              |
| Message                    |                              | Create Awareness Training Diploma       | 0            |
| Mail Settings              |                              | ☑ Do not send emails                    |              |
|                            | Languages                    | Dutch                                   | ×            |
|                            |                              | si English                              | ×            |
|                            |                              | + Add -                                 |              |
|                            | Page Views                   | 1                                       |              |
|                            |                              | Save                                    |              |

The global link that can be used by users to access awareness website is placed under the **Website** section of the <u>Awareness Settings</u>:

| Home / Campaigns / PHSH-4247 #3                  | / Awareness Settings  | / Internet Security Exam 1.2 / Website                                                                       |                          |                  |
|--------------------------------------------------|-----------------------|----------------------------------------------------------------------------------------------------|--------------------------|------------------|
| Internet Sec                                     | Campaign Status Not : | Started                                                                                                    | A Export to SCORM        | O Upload Webpage |
| Base Settings                                    | Domain                | access.cloudserver763.com                                                                                    | θ                        |                  |
| Website                                          |                       | 🖂 Quiz 😡                                                                                                    |                          |                  |
| SSL Settings                                     | Preview link          | https://access.cloudserver763.com/awareness<br>/3716c979613315eb957b6be2530cdc9bab5731ee54<br>/11/index.html | l6c686f150b7b28f3ee6530  |                  |
| Mail Settings                                    | Global link           | https://access.cloudserver763.com/awareness<br>/s/37/6c979613315eb957b6be2530cdc9bab5731ee                   | 546c686f150b7b28f3ee6530 |                  |
| Quick Tips                                       | Language              | English                                                                                                    | v                        |                  |
| Awareness Website Variables     Quiz Integration | File                  | index.html v                                                                                                 | × O                      |                  |
| Create Custom Video                              | Content               |                                                                                                    | B B   ← →   Q t3   ₩     | ₩-               |

Note In order this feature to work you should also enable SSL for the domain used in the awareness scenario:

|                          |              | Comprehensive security course / SSL Settings                                                                                                    |     |
|--------------------------|--------------|----------------------------------------------------------------------------------------------------|-----|
| SL Settings              |              |                                                                                                    |     |
| Base Settings<br>Website | SSL Provider | Use Custom SSL Certificate                                                                                                    | ~ 9 |
| SSL Settings             |              | 🗹 Enable Domain Checking                                                                                                    |     |
| Message                  | Domain       | access.cloudserver763.com                                                                                                    | ~   |
| Mail Settings            |              | Let's Encrypt needs a publicly available domain name to<br>generate a certificate. Please make sure your domain is<br>accessible and points to Lucy. |     |
|                          | Email        | 1                                                                                                    |     |
|                          |              | Save                                                                                                    |     |

From: https://wiki.lucysecurity.com/ - **LUCY** 

Permanent link: https://wiki.lucysecurity.com/doku.php?id=sso\_authentication&rev=1555580597

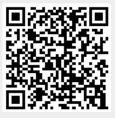

Last update: 2019/07/25 12:50